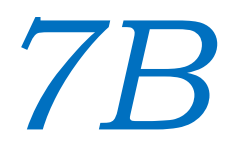

#### Android Hard & Soft Keyboards

Victor Matos Cleveland State University

Notes are based on:

The Busy Coder's Guide to Android Development by Mark L. Murphy Copyright © 2008-2009 CommonsWare, LLC. ISBN: 978-0-9816780-0-9 & Android Developers http://developer.android.com/index.html

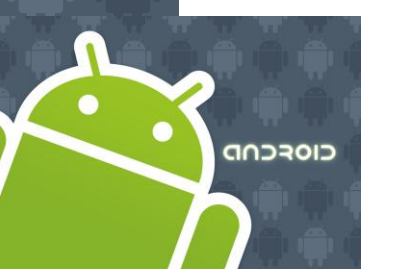

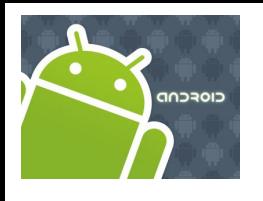

## Hard & Soft Keyboard

Android r1.5 introduced the notion of **Input Method Framework (IMF)**.

*The idea is to let the IFM arbitrate the interaction between applications and the current input method chosen by the user.*

The motivation behind this framework is the realization that as Android matures, more hardware /software devices, and input techniques will appear in user's applications, for instance:

- real & virtual keyboards,
- voice recognition,
- hand writing,
- etc…

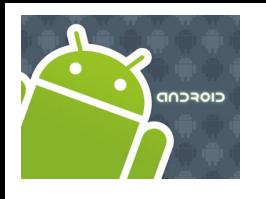

## Hard & Soft Keyboard

Keyboarding data into Android's applications is functionally dependent of the hardware present in the actual device.

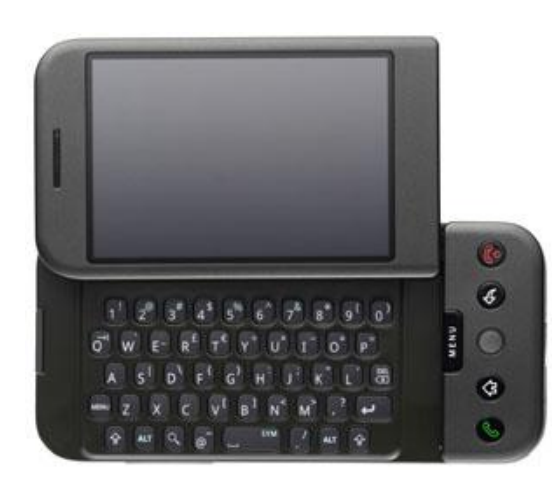

**HTC – G1** Sliding Window exposes (occasionally) a hard keyboard

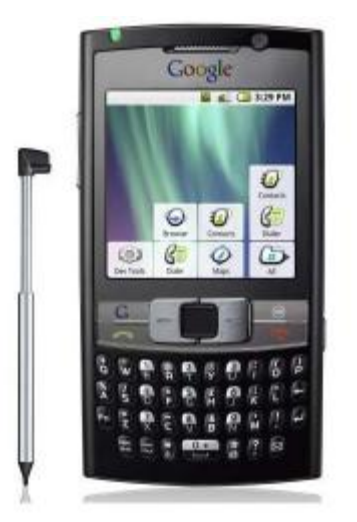

**Samsung** Model shows a permanent hard keyboard

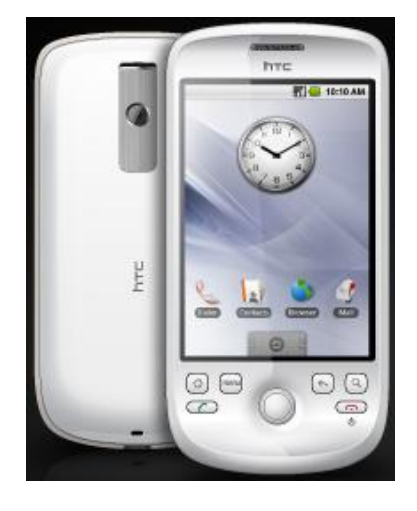

**HTC - Magic** Model shown has no hard keyboard

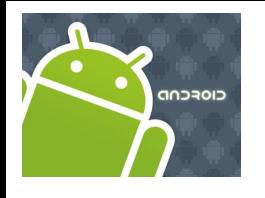

## Hard & Soft Keyboard

The IMF is aware of the available hardware and its current state.

Enabled EditText

If there is no a readily available hardware keyboard, an *input method editor* (IME) will be made available to the user when they tap on an enabled *EditText*.

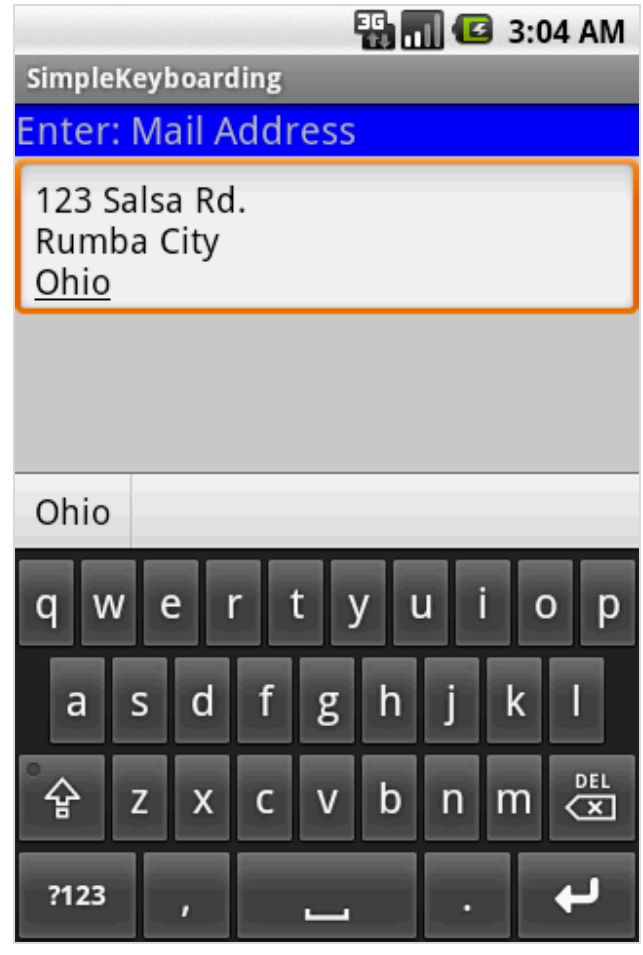

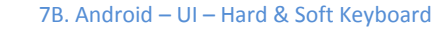

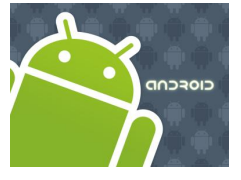

### Hard & Soft Keyboard

#### **Telling Android what data to expect**

TextViews can indicate by *XML attribute* or *Java method* the expected type of a text field:

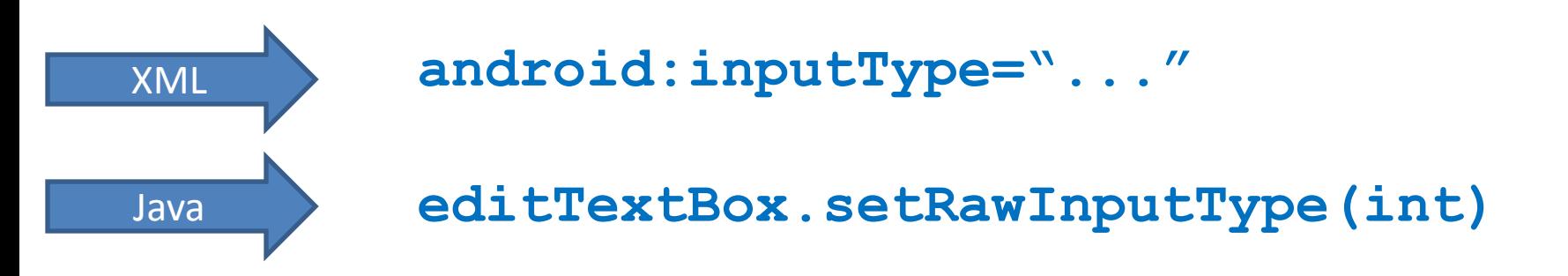

This way Android knows the type of data to be placed in a text field.

Knowing the type is useful in deciding what appropriated input method could be applied to help the user enter text.

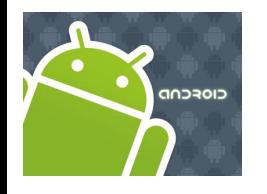

### Hard & Soft Keyboard

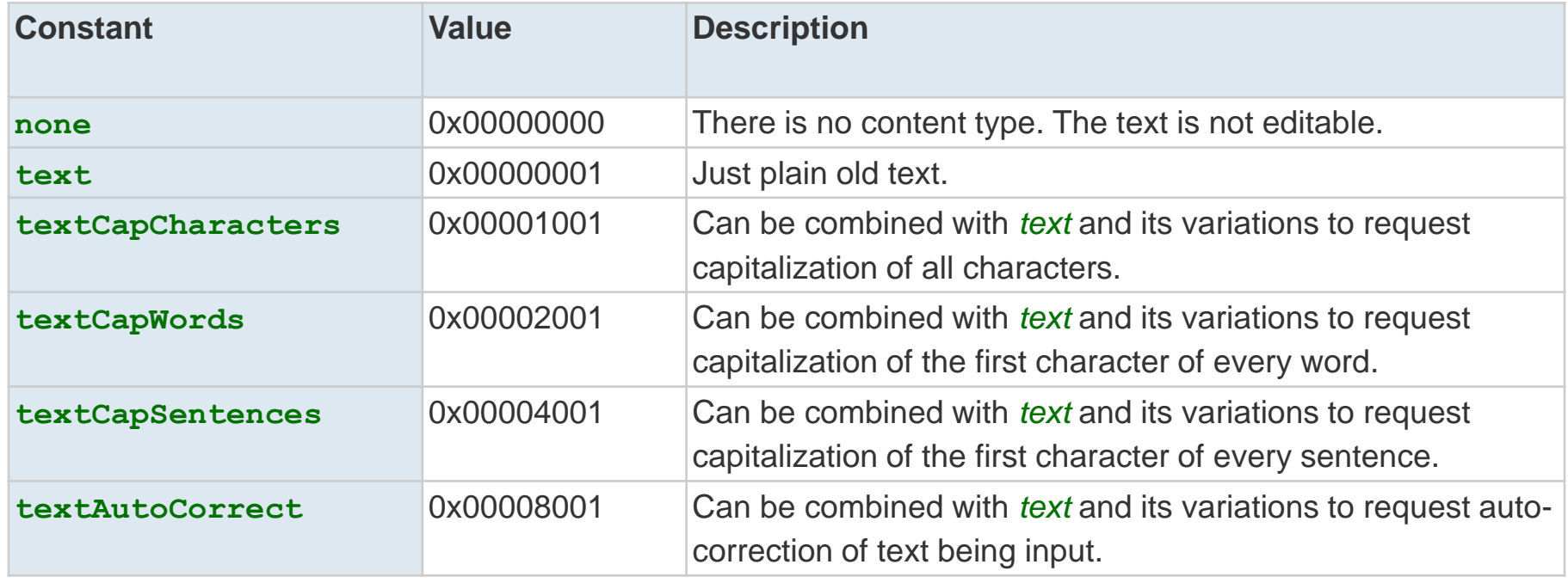

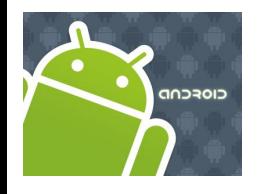

### Hard & Soft Keyboard

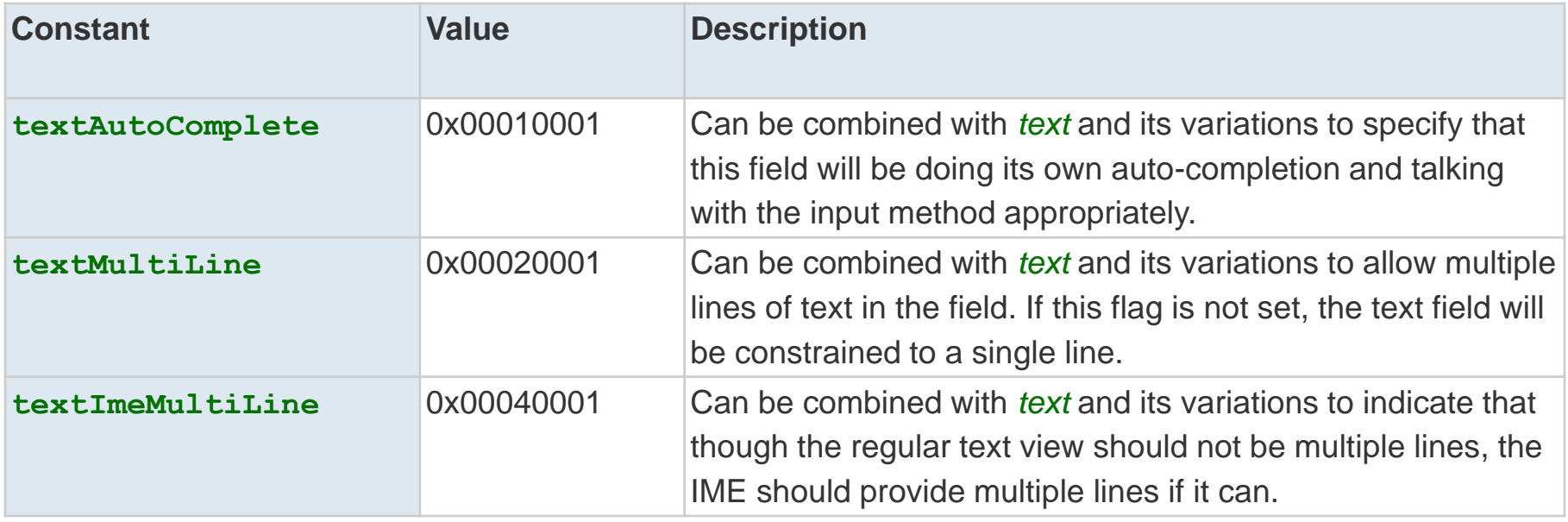

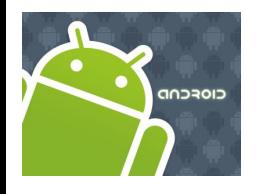

### Hard & Soft Keyboard

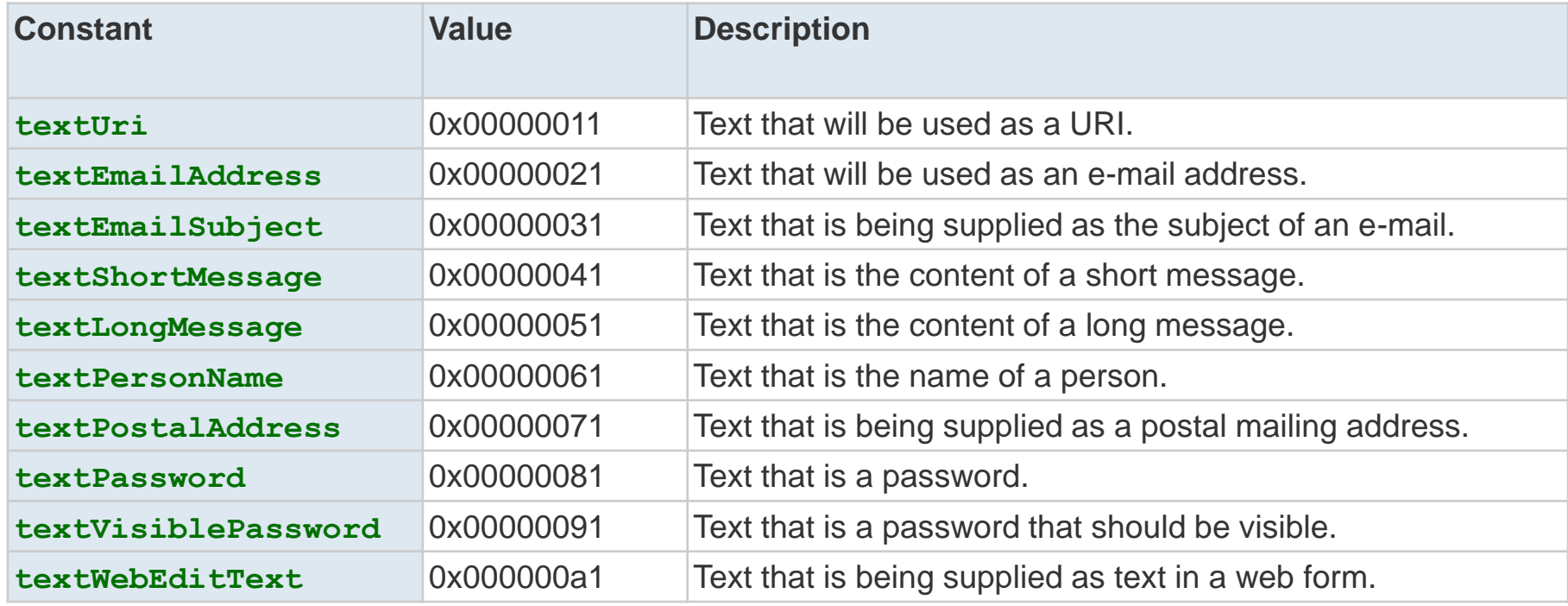

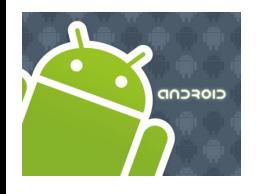

### Hard & Soft Keyboard

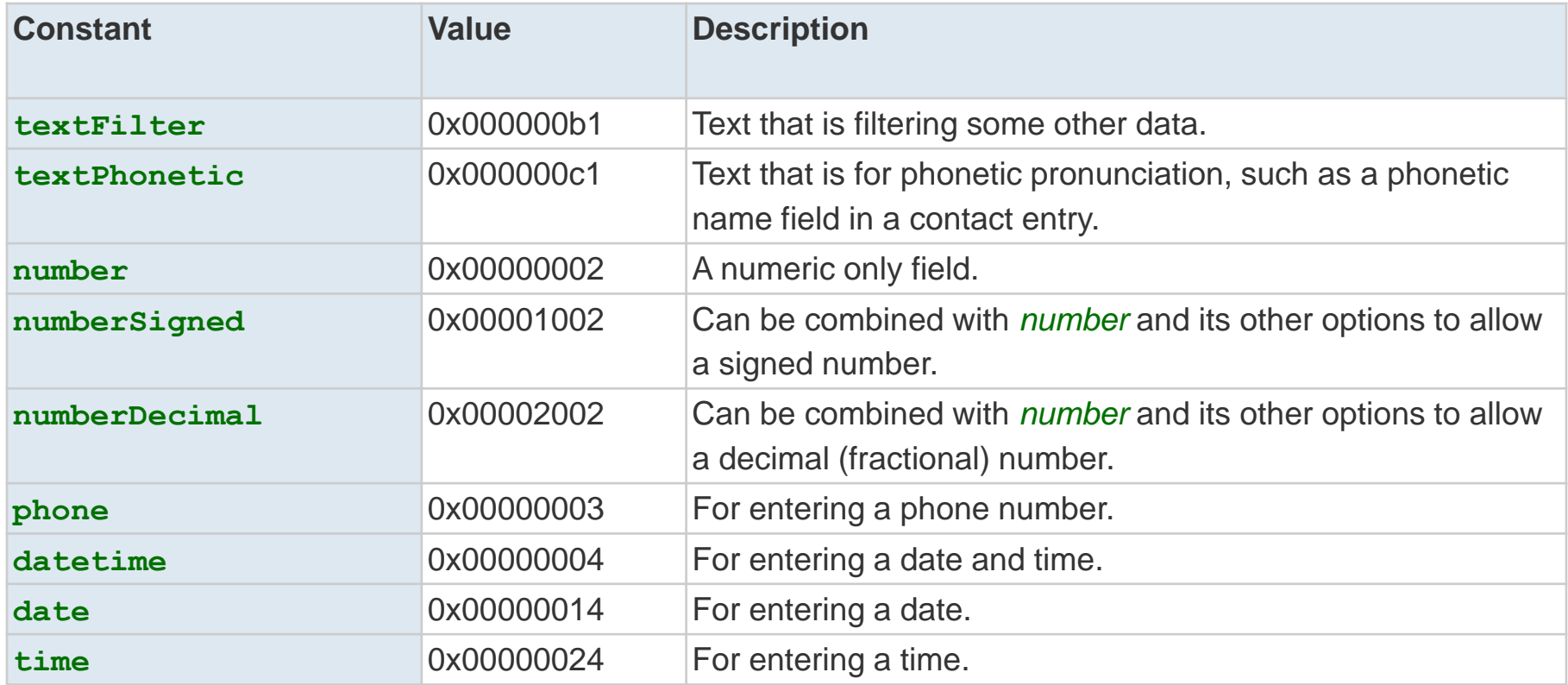

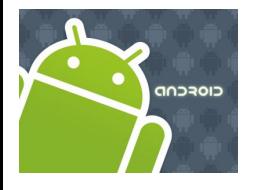

## Hard & Soft Keyboard

#### **Example1:** Using android:text= *"inputType: text*|*textCapWords"*

```
<?xml version="1.0" encoding="utf-8"?>
<LinearLayout
android:id="@+id/widget31"
android:layout_width="fill_parent"
android:layout_height="fill_parent"
android:background="#ffcccccc"
android:orientation="vertical"
xmlns:android="http://schemas.android.com/apk/res/android" >
```

```
<TextView
android:id="@+id/caption"
android:layout_width="fill_parent"
android:layout_height="wrap_content"
android:background="#ff0000ff"
android:text="inputType: text|textCapWords"
android:textStyle="bold" 
android:textSize="22sp" />
```

```
<EditText
android:id="@+id/editTextBox"
android:layout_width="fill_parent"
android:layout_height="wrap_content"
android:padding="10px"
android:textSize="18sp" 
android:inputType="text|textCapWords" />
</LinearLayout>
```
**Multiple types** of input methods could be combined. Use "pipe" symbol **|** to separate the options.

In the example a soft text keyboard is used, in addition it should *proper capitalize* each word

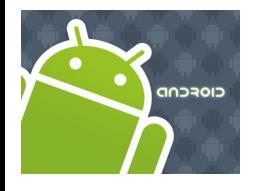

## Hard & Soft Keyboard

#### **Example1:** Using android:text= *"inputType: text*|*textCapWords"*

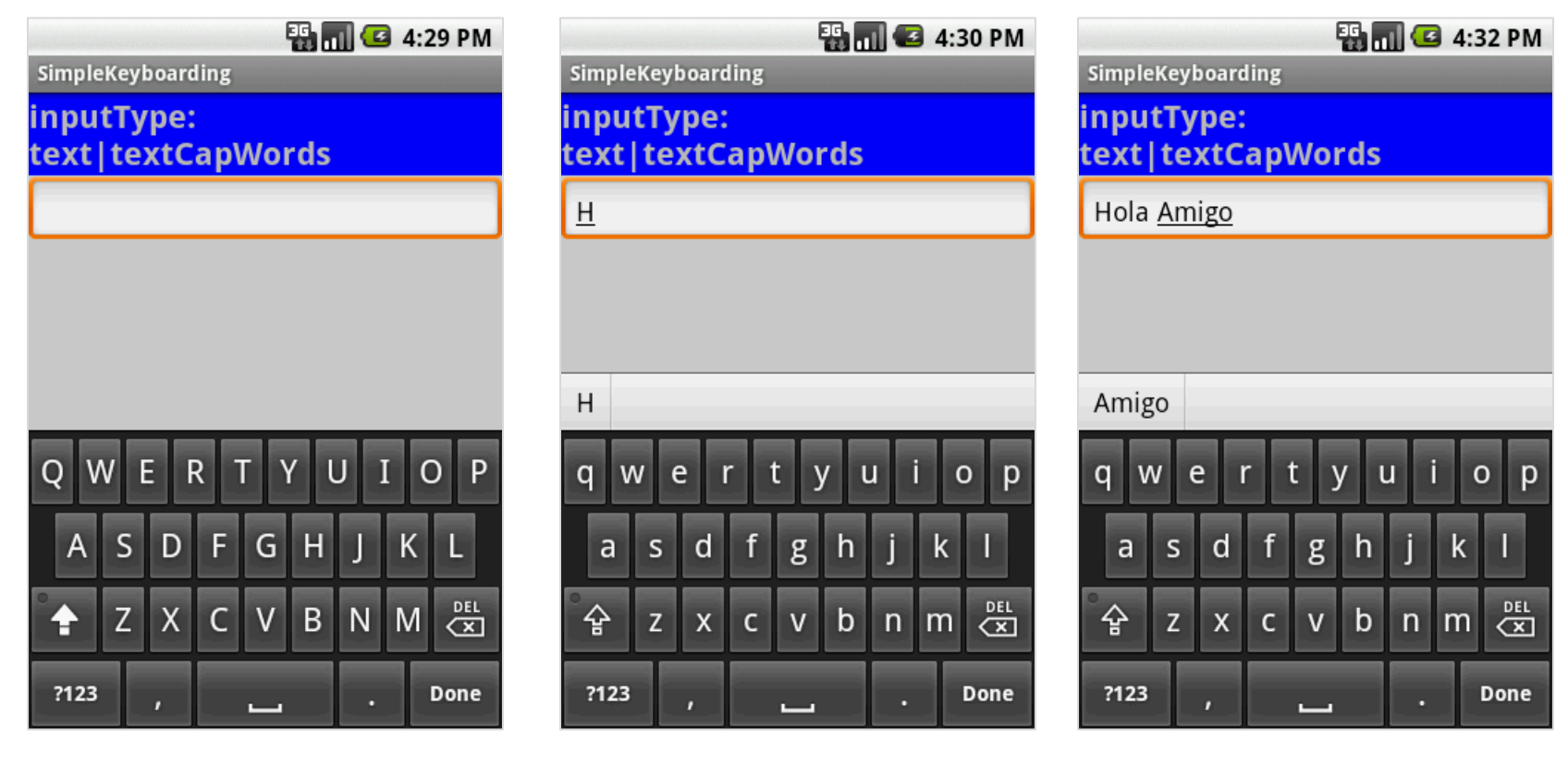

After tapping the EditBox a soft keyboard appears showing CAPITAL letters

After first letter is typed the Keyboard switches automatically to LOWER case to complete the word.

After entering *space* the keyboard repeats cycle beginning with UPPER case, then LOWER case letters.

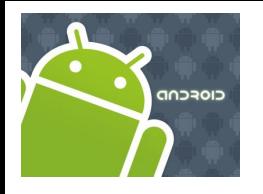

## Hard & Soft Keyboard

#### **Example2:** Using android:inputType= *"number*|*numberSigned*|*numberDecimal"*

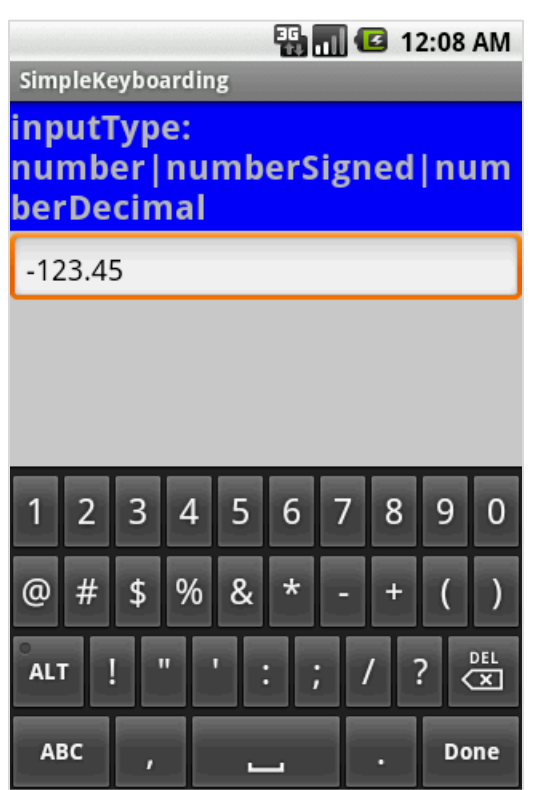

- 1. The keyboard displays numbers.
- 2. In general other *non-numeric* keys are visible but disable.
- 3. Only valid numeric expressions can be entered.
- 4. Type **number|numberSigned** accepts integers.
- 5. Type **numberDecimal** accepts real numbers.

Assume the EditText field is named: **editTextBox**, In Java code we could at run-time set the input method by issuing the command: **editTextBox.setRawInputType( android.text.InputType.***TYPE\_CLASS\_PHONE* ) ;

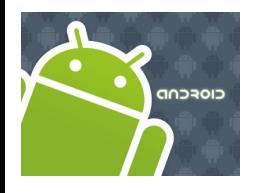

### Hard & Soft Keyboard

#### **Example2:** Using android:inputType= *"textPassword"*

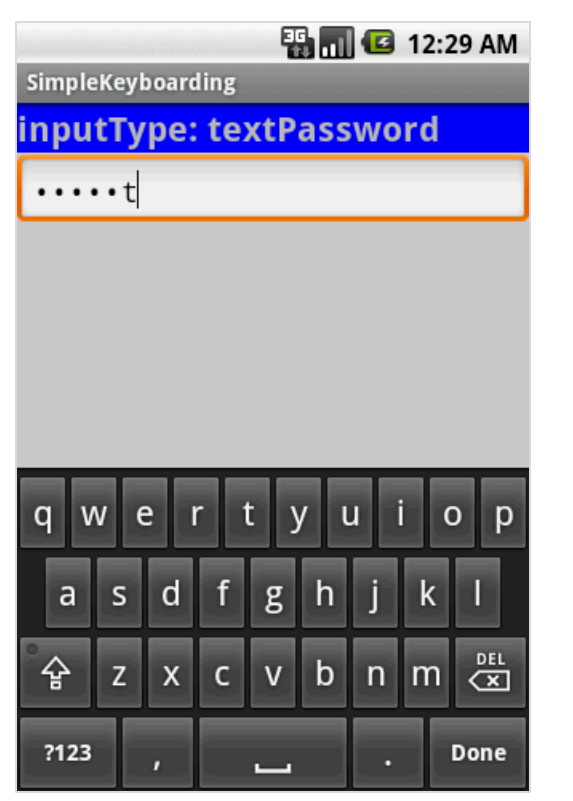

#### **Example3:** Using android:inputType= *"textEmailAddress"*

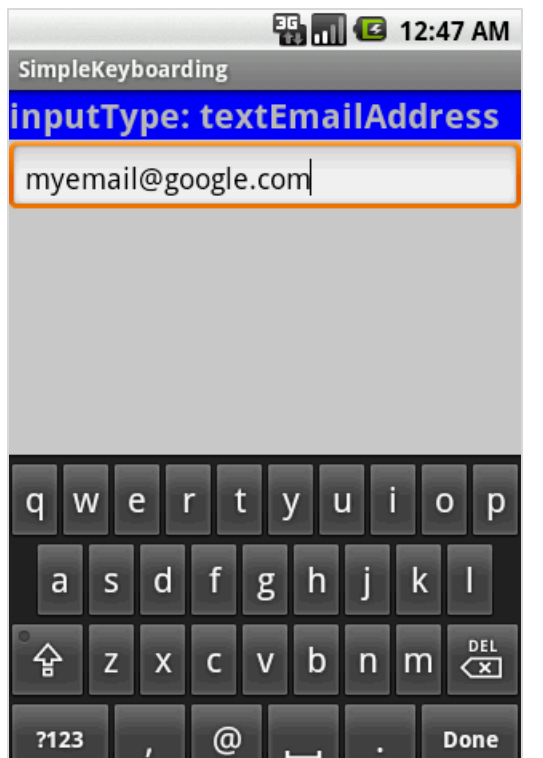

Soft keyboard favors characters commonly used in email addresses such as letters, **@**

- The keyboard displays all possible keys.
- Current character is briefly displayed for verification purposes.
- The current character is hidden and a *heavy-dot* is displayed.

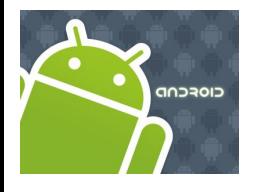

## Hard & Soft Keyboard

 $rac{pE}{\sqrt{X}}$ 

Done

#### **Example4:** Using android:inputType= *"phone"*

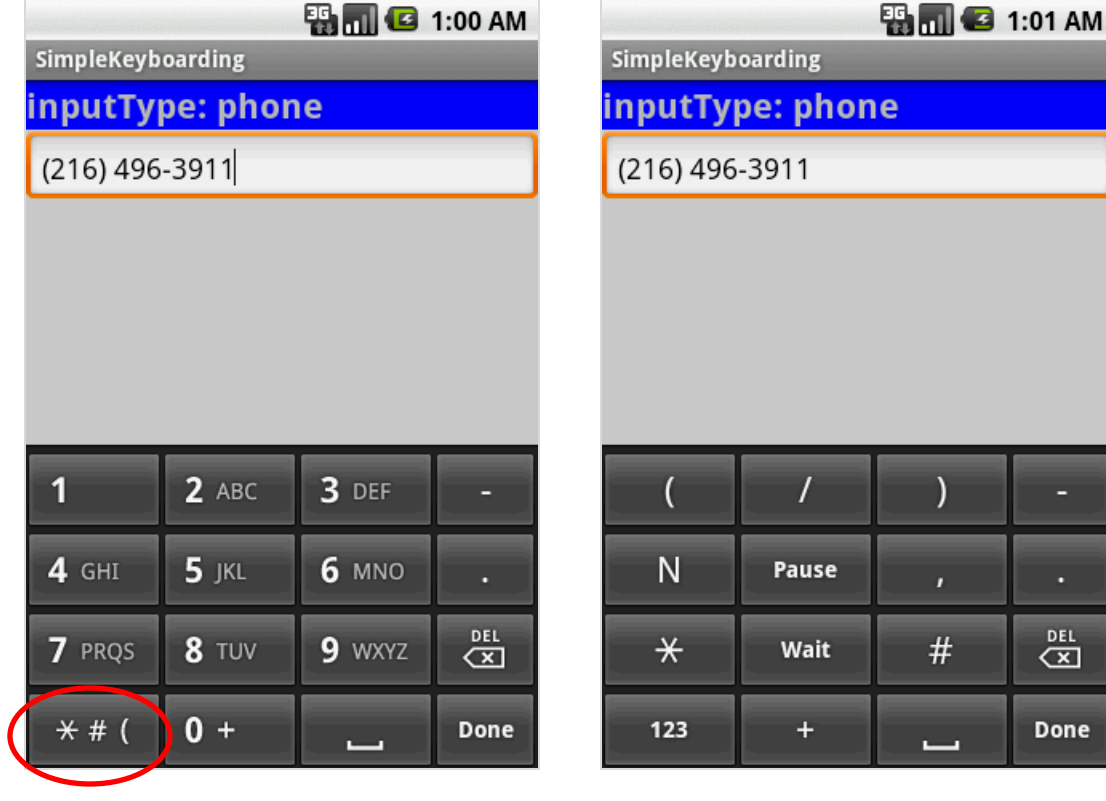

Soft keyboard displays the layout of a typical *phone keypad* plus additional non digit symbols such as: **( ) . / Pause Wait # - +**

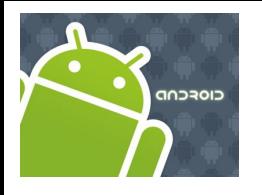

## Hard & Soft Keyboard

#### **Example5:** Using android:inputType=*"time"*

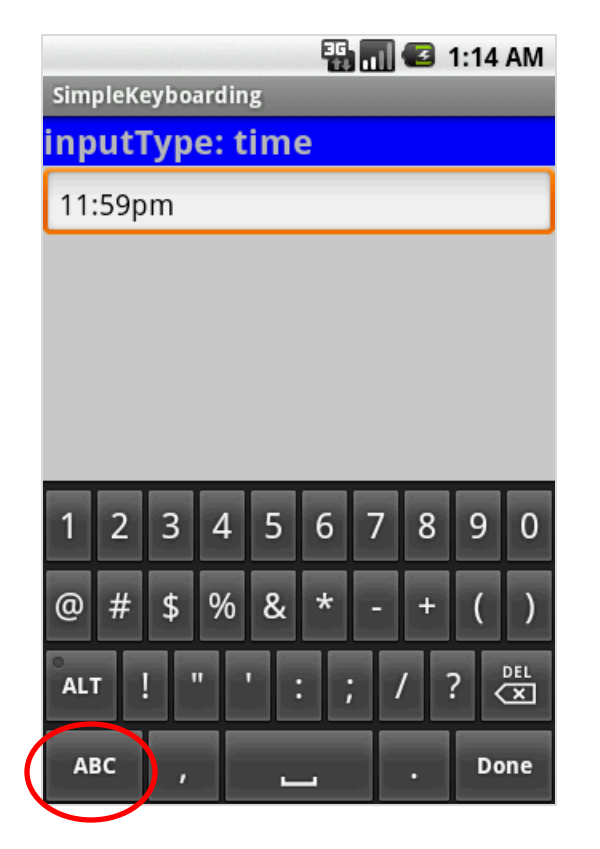

Soft keyboard displays a numerical layout.

Only digits and colon-char **:** can be used.

When clicking on alphabetic choice *ABC* only character to make **am** and **pm** are allowed.

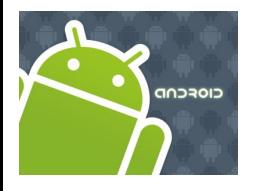

### Hard & Soft Keyboard

#### **Example6:** Using android:inputType=*"date"*

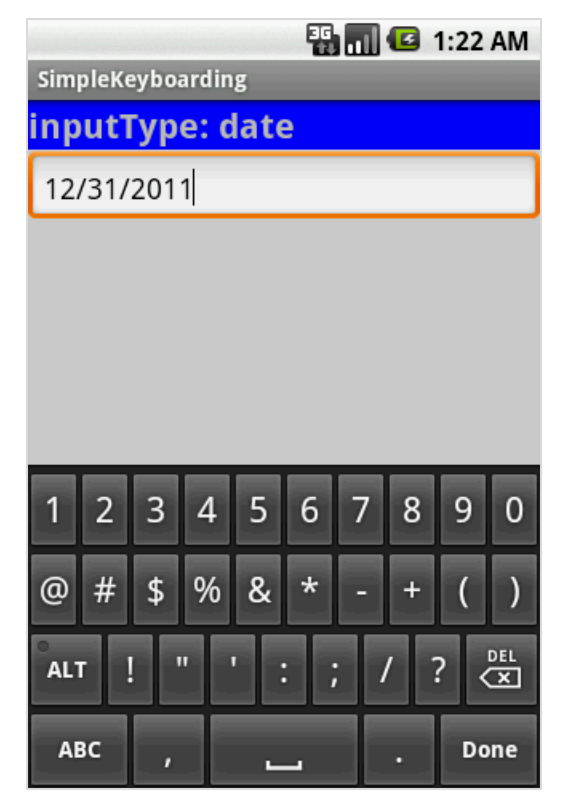

Soft keyboard displays a numerical layout.

Only digits and date valid characters are allowed.

Examples of valid dates are: 12**/**31**/**2011 12**-**31**-**2011 12.31.2011

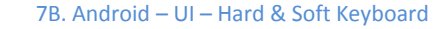

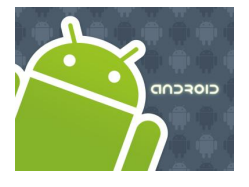

## Hard & Soft Keyboard

#### **Disable Soft Keyboarding on an EditText View**

Assume *txtBox1* is an EditText box. To **disable** the action of the soft keyboard on an EditText you should set its input type to null, as indicated below:

txtBox.setInputType( InputType.*TYPE\_NULL* );

```
You may also try (deaf touch listener)
```

```
txtBox.setOnTouchListener(new OnTouchListener() {
      @Override
      public boolean onTouch(View arg0, MotionEvent arg1) {
      // return true to consume the touch event without 
      // allowing virtual keyboard to be called
      return true;
      } 
});
```
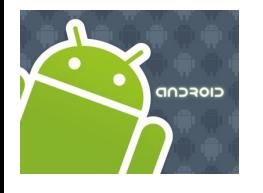

## Hard & Soft Keyboard

#### **Close SoftKeyboard Window**

Close the virtual keyboard by tapping the hardware *BackArrow* key or issuing the following commands:

```
InputMethodManager imm =
       (InputMethodManager) getSystemService(Context.INPUT_METHOD_SERVICE);
imm.hideSoftInputFromWindow (theEditTextField.getWindowToken(), 0);
```
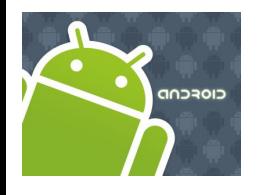

### Hard & Soft Keyboard

#### **TextWatcher Control**

Assume *txtBox1* is an **Editable** box. A listener of the type **onKeyListener** could be used to follow the actions made by the hardware keyboard; however *it will not properly work with the Virtual Keyboard*.

A solution to this problem is to attach to the Editable control a **TextWatcher** and let its methods be called when the Editable text is changed.

The main methods of a **TextWatcher** are:

**public void** afterTextChanged **(Editable** theWatchedText**) public void** beforeTextChanged **( … ) public void** onTextChanged **( … )**

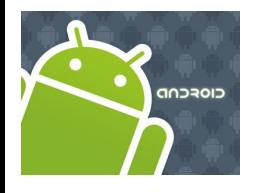

#### Hard & Soft Keyboard

#### **Example 7: TextWatcher Demo**

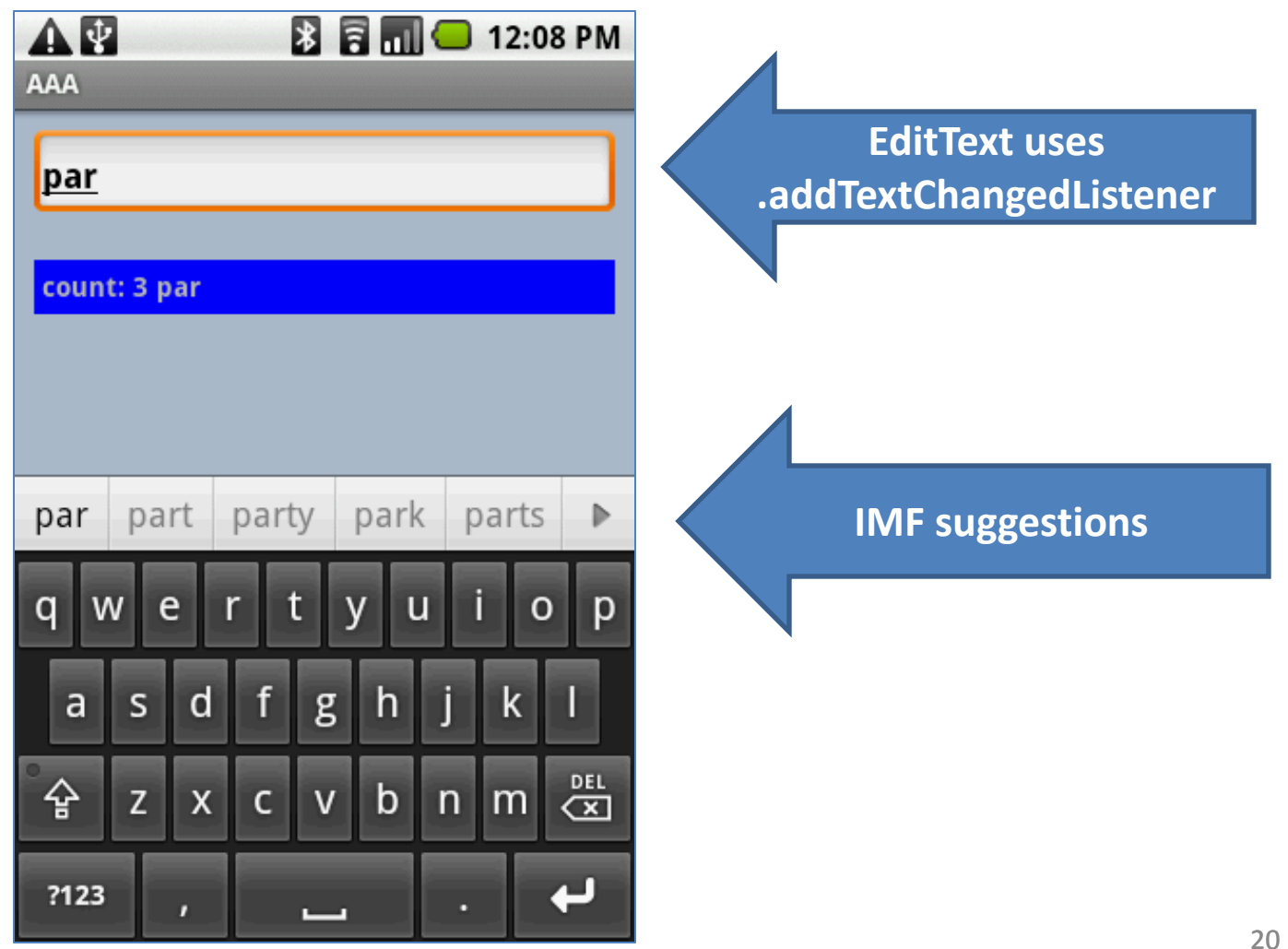

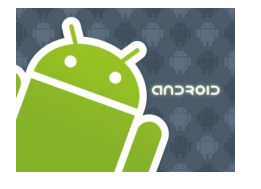

## Hard & Soft Keyboard

#### **Example 7: TextWatcher Demo**

```
<?xml version="1.0" encoding="utf-8"?>
<LinearLayout xmlns:android="http://schemas.android.com/apk/res/android"
  android:orientation="vertical"
  android:layout_width="fill_parent"
  android:layout_height="fill_parent"
  android:background="#ffaabbcc"
  >
<EditText
android:id="@+id/txtInput"
  android:layout_width="fill_parent" 
  android:layout_height="wrap_content" 
  android:layout_margin="10px"
  android:padding="4px"
  android:textStyle="bold"
  /<TextView
android:id="@+id/txtMsg"
  android:layout_width="fill_parent" 
  android:layout_height="wrap_content" 
  android:layout_margin="10px"
  android:padding="4px"
  android:background="#ff0000ff"
  android:textStyle="bold"
```

```
/</LinearLayout>
```
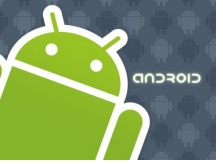

…

} //onCreate

}

## Hard & Soft Keyboard

#### **Example 7: TextWatcher Demo**

// demonstrate the use of a simple TEXTWATCHER control **package cis493.keyboarding;**

```
public class TextWatcherDemo extends Activity {
  EditText txtInput;
 TextView txtMsg;
 int keyCount = 0; 
  @Override
  public void onCreate (Bundle savedInstanceState) {
     super.onCreate(savedInstanceState);
     setContentView(R.layout.main);
     txtMsg = (TextView)findViewById(R.id.txtMsg);
     txtInput = (EditText)findViewById(R.id.txtInput); 
     txtInput.addTextChangedListener(new TextWatcher() {
        public void afterTextChanged (Editable theWatchedText) {
           String msg = "count: " + txtInput.getText().toString().length() + " " + theWatchedText.toString();
           txtMsg.setText( msg );
         }
        public void beforeTextChanged (CharSequence arg0, int arg1, int arg2, int arg3) {
           //Toast.makeText(getApplicationContext(), "BTC " + arg0, 1).show();
         }
        public void onTextChanged (CharSequence arg0, int arg1, int arg2, int arg3) {
           //Toast.makeText(getApplicationContext(), "OTC " + arg0, 1).show();
         } 
     }); //addTextChangedListener
```
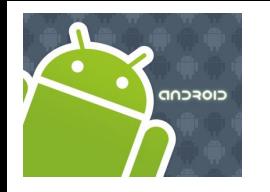

#### Hard & Soft Keyboard

# Questions?